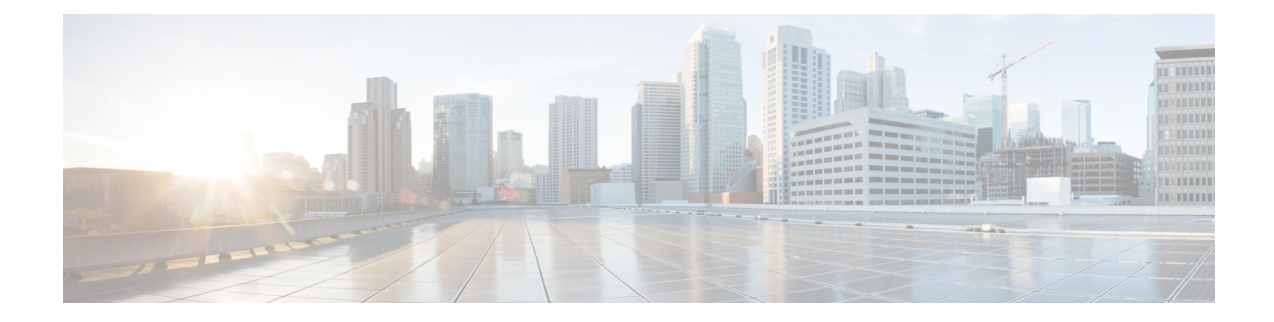

## **Preparing a Server for Installation**

After you verify that the target server meets the requirements described in Requirements and [Dependencies](installation_guide_for_cisco_security_manager_426_chapter3.pdf#nameddest=unique_38) you can use these checklists to prepare and optimize your server for installation:

- Best Practices for Enhanced Server [Performance](#page-0-0) and Security, on page 1
- Readiness Checklist for [Installation,](#page-2-0) on page 3

## <span id="page-0-0"></span>**Best Practices for Enhanced Server Performance and Security**

A framework of best practices, recommendations, and other preparatory tasks can enable your Security Manager server to run faster and more reliably.

## $/ \! ! \backslash$

**Caution**

We do not make any assurances that completing the tasks in this checklist improves the performance of every server. Nonetheless, if you choose not to complete these tasks, Security Manager might not operate as designed.

You can use this checklist to track your progress while you complete the recommended tasks.

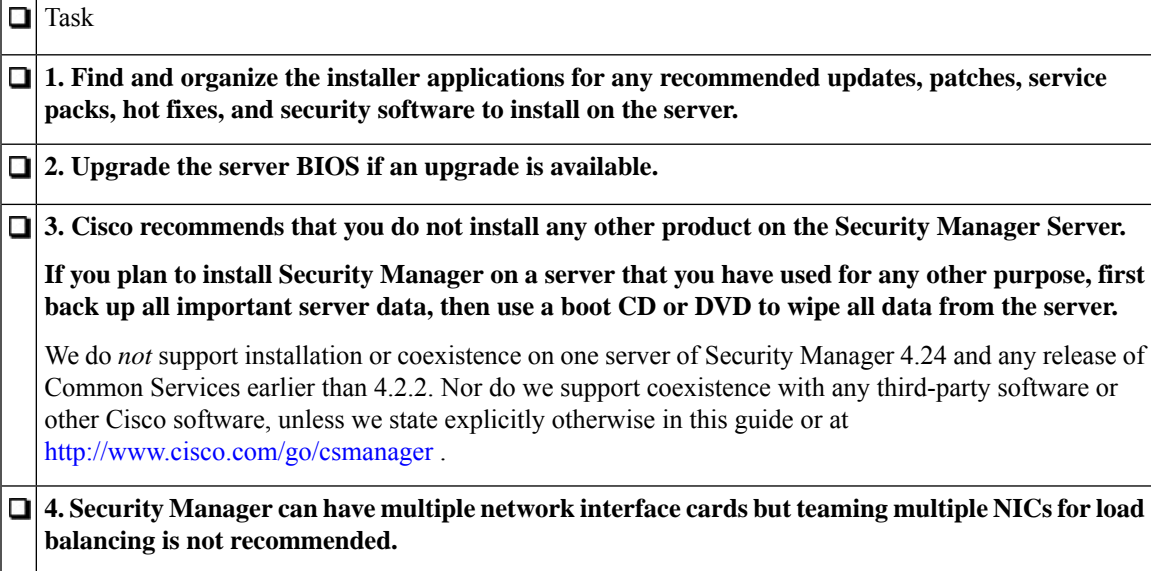

I

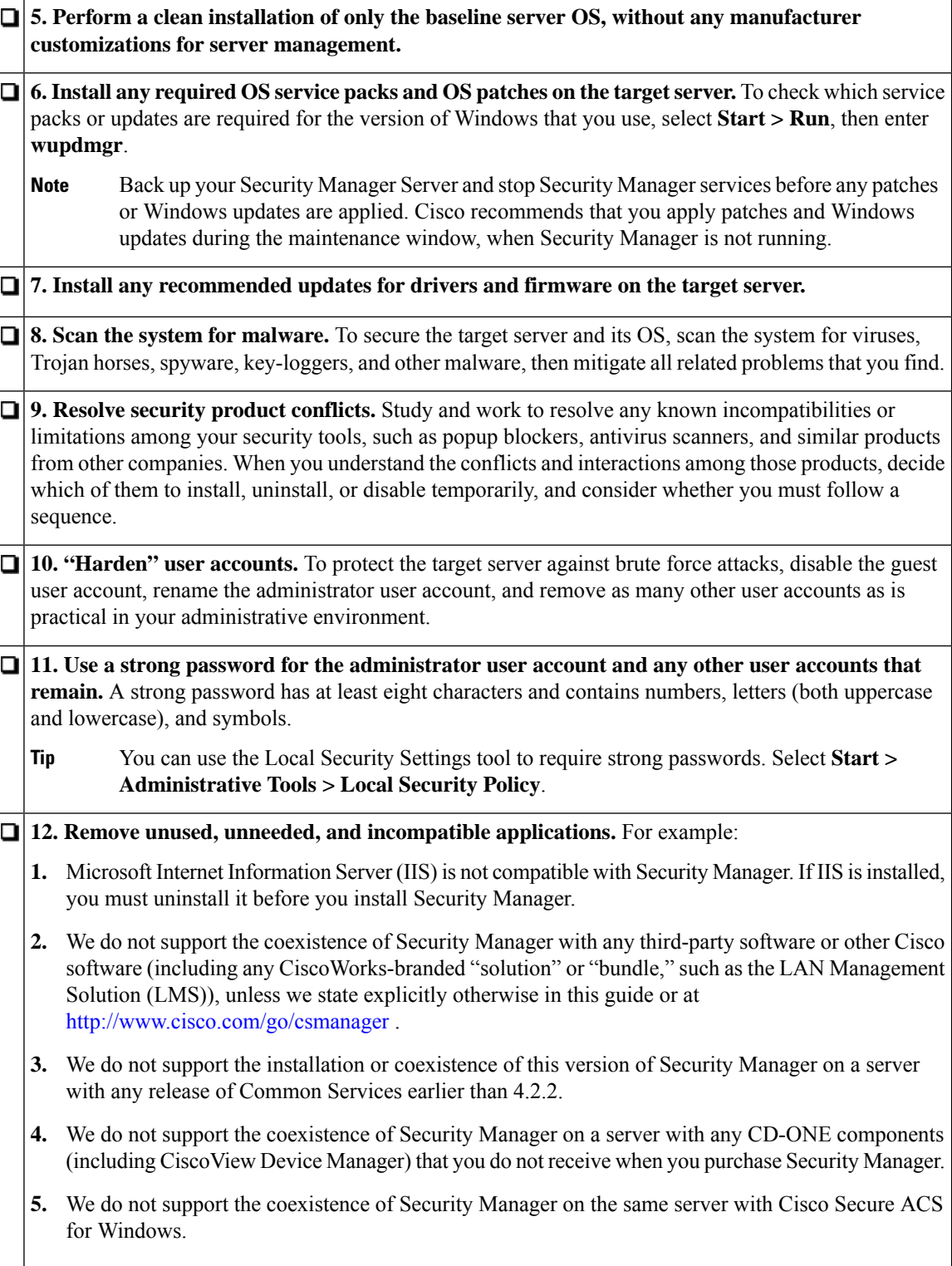

**13. Disable unused and unneeded services.** At a minimum, Windows requires the following services to run: DNS Client, Event Log, Plug & Play, Protected Storage, and Security Accounts Manager.

Check your software and server hardware documentation to learn if your particular server requires any other services.

- **14. Disable all network protocols except TCP and UDP.** Any protocol can be used to gain access to your server. Limiting the network protocols limits the access points to your server.
- **15. Avoid creating network shares.** If you must create a network share, secure the shared resources with strong passwords.

Note We strongly discourage network shares. We recommend that you disable NETBIOS completely.

**1. Configure server boot settings.** Set a zero-second startup time, set Windows to load by default, and enable automatic reboot in cases of system failure.

## <span id="page-2-0"></span>**Readiness Checklist for Installation**

You must complete the following tasks before you install Cisco Security Manager.

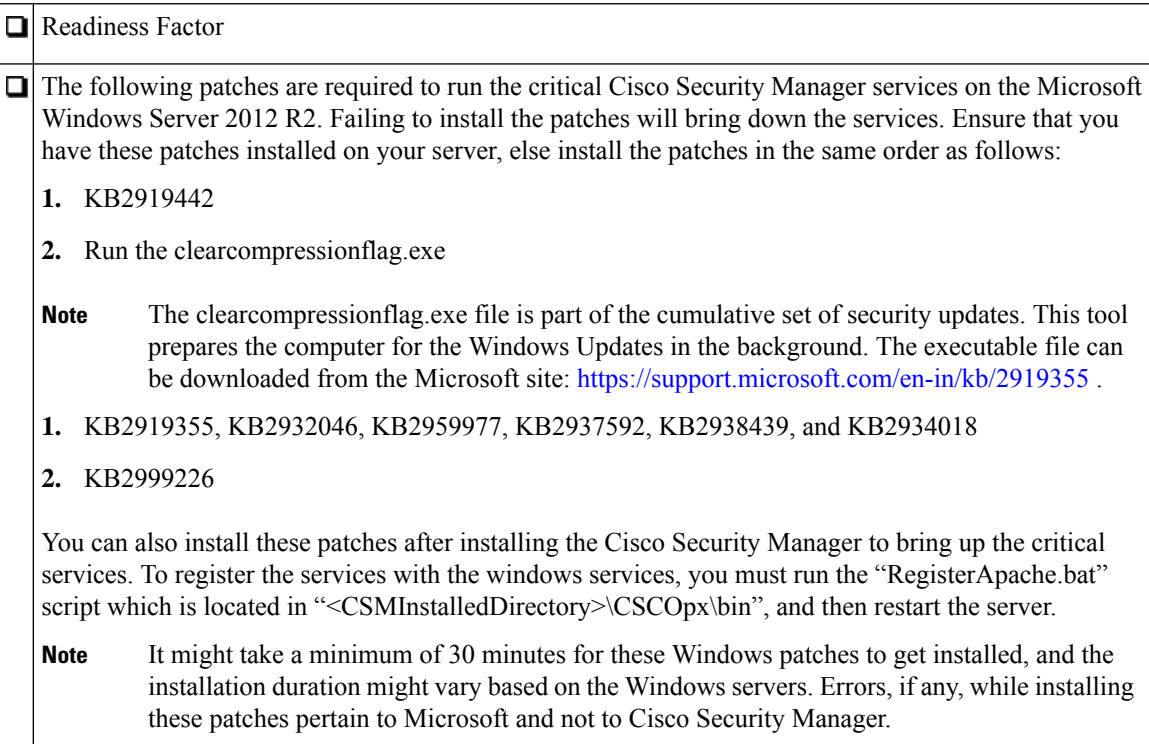

п **Caution** A server can be vulnerable to attack when you uninstall or disable security applications. **1. Disable security applications temporarily.** For example, you must temporarily disable any antivirus software on the target server before you install Security Manager. Installation cannot run while these programs are active. **Note** Re-enable your antivirus software after installation, but you must exclude the NMSROOT directory and eventing folder from scanning as long as Security Manager is installed on the server. **Tip** You will invalidate the SSL certificate on your server if you set the server date and time outside the range of time in which the SSL certificate is valid. If the server SSL certificate is invalid, the DCRServer process cannot start. **2. Carefully consider the date and time settings that you apply to your server.** Ideally, use an NTP server to synchronize the server date and time settings with those of the devices you expect to manage. Also, if you use Security Manager in conjunction with a Cisco Security Monitoring, Analysis, and Response System (Cisco Security MARS) appliance, the NTP server that you use should be the same one that your Cisco Security MARS appliance uses. Synchronized times are especially important in Cisco Security MARS because timestamp information is essential to accurately reconstruct what transpires on your network. **Tip** If a change to the date and time settings on your server invalidates the SSL certificate, a "java.security.cert.CertificateNotYetValidException" error is visible in your *NMSROOT* \log\DCRServer.log file, where *NMSROOT* is the path to the Security Manager installation directory. The default is **C:\Program Files (x86)\CSCOpx**. **3. Confirm that requiredservices andports are enabledandavailable forusebySecurity Manager. Security Manager uses predefined and dynamic ports for its internal operation. Port scanners might block those ports and will not let Security Manager to execute those processes. Therefore port scanners like Qualys should not be enabled.** If enabled, it may result in a Security Manager process crash issue which in turn may require a complete reinstallation of Security Manager. See [Required](installation_guide_for_cisco_security_manager_426_chapter3.pdf#nameddest=unique_8) [Services](installation_guide_for_cisco_security_manager_426_chapter3.pdf#nameddest=unique_8) and Ports. **4. If Terminal Services is enabled in Application Mode, disable Terminal Services and reboot the server.** Installation of Security Manager on a system with Terminal Services enabled in Application Mode is not supported. Terminal Services enabled in Remote Administration Mode is supported. If Terminal Services is enabled on the target server in Application mode when you try to install Security Manager, an error will stop the installation. **5. Disable any domain controller service (primary or backup) that is running. 6. Confirm that the target directory for installation is not encrypted.** Any attempt to install Security Manager in an encrypted directory will fail.  $\Box$  7. If you are performing a fresh installation, you should place your license file on the target server **before installation.** You will be prompted to select this file during installation. **Note** The path to the license file must not contain special characters such as the ampersand ( $\&$ ). **8. If you have not done so already, uninstall IIS.** It is not compatible with Security Manager.

 $\overline{\phantom{a}}$ 

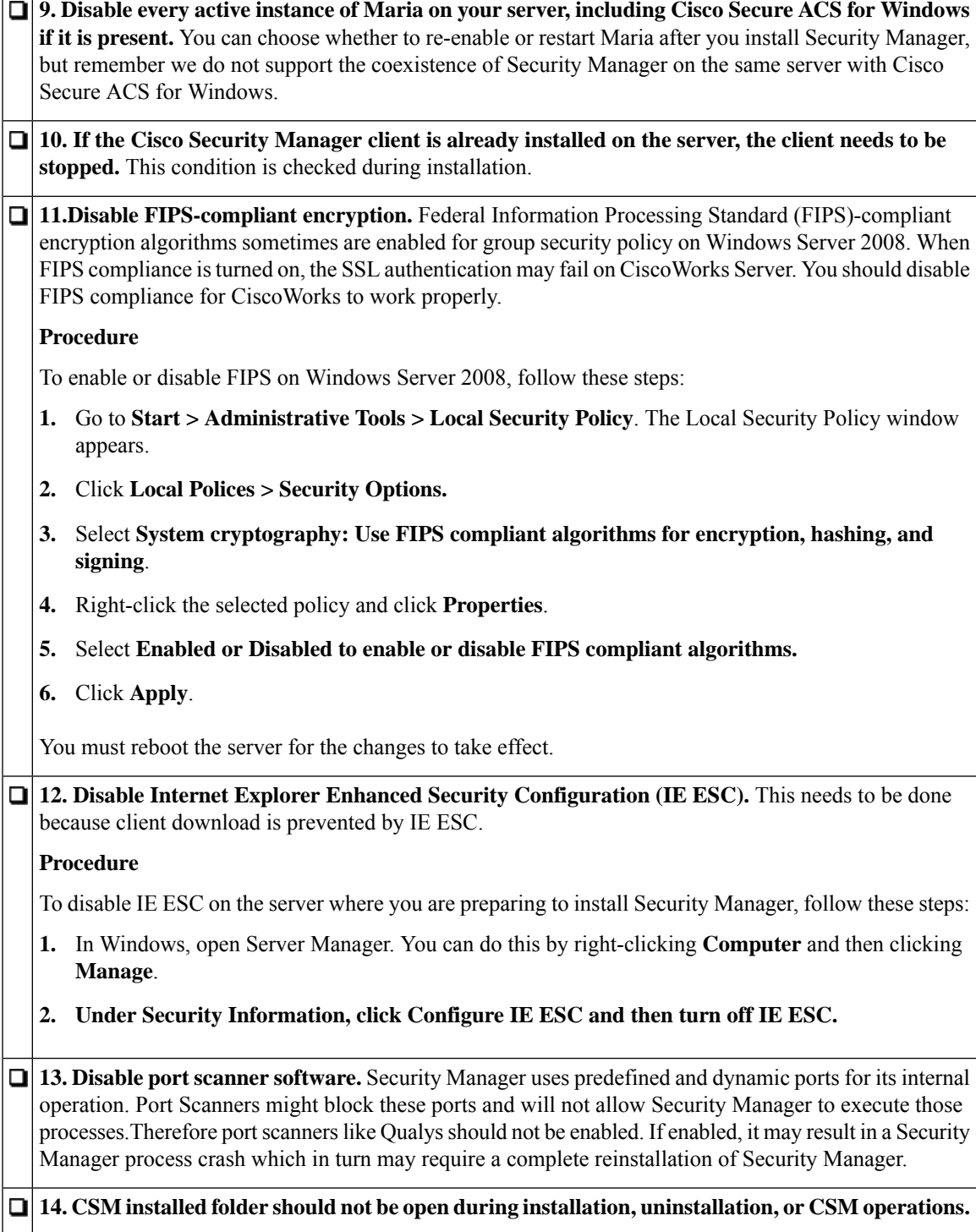

 $\mathbf I$